## **Technical Support**

## **UNIS install environment**

UNIS is installed regardless of window system type

(32-bit operating system or 64-bit operating system).

## **How to stop and restart UNIS service**

When changing UNIS setting or DB setting, you have to restart UNIS service.

- Control Panel > Administrative Tool > Services
- 1. Stop UNIS services

Stop this order : UWork Service - UNIS\_Server - UDBServerService

2. Restart UNIS services

Start this order : UDBServerService - UNIS\_Server - UWork Service

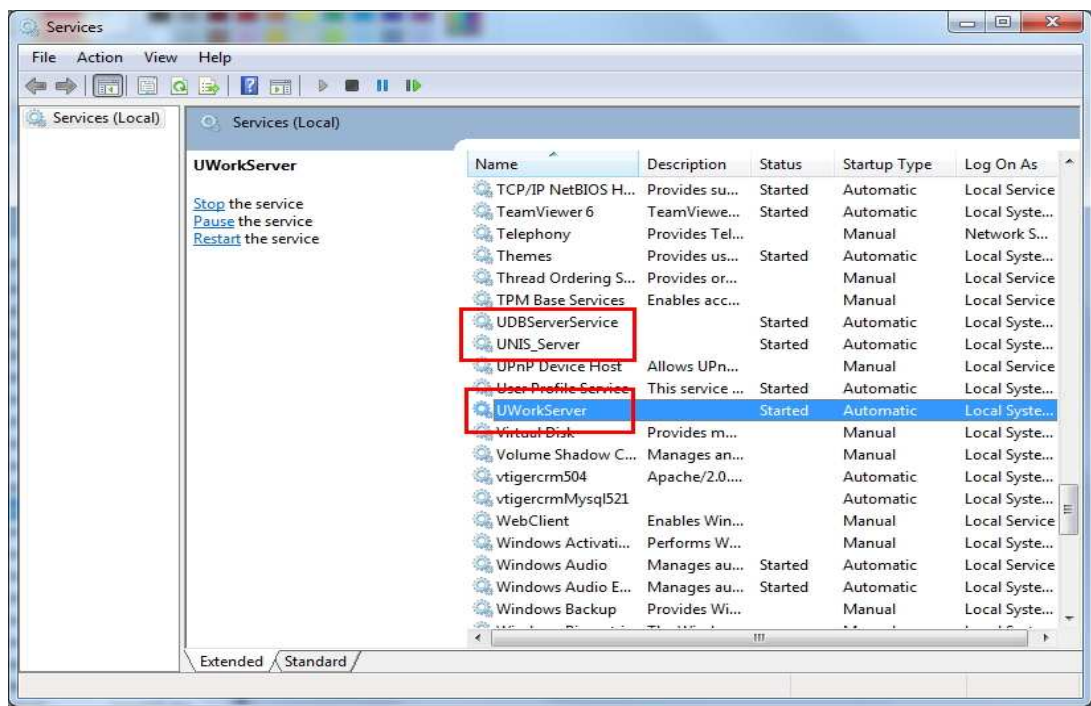

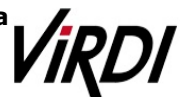